# **Zumi Machine Learning - Color**

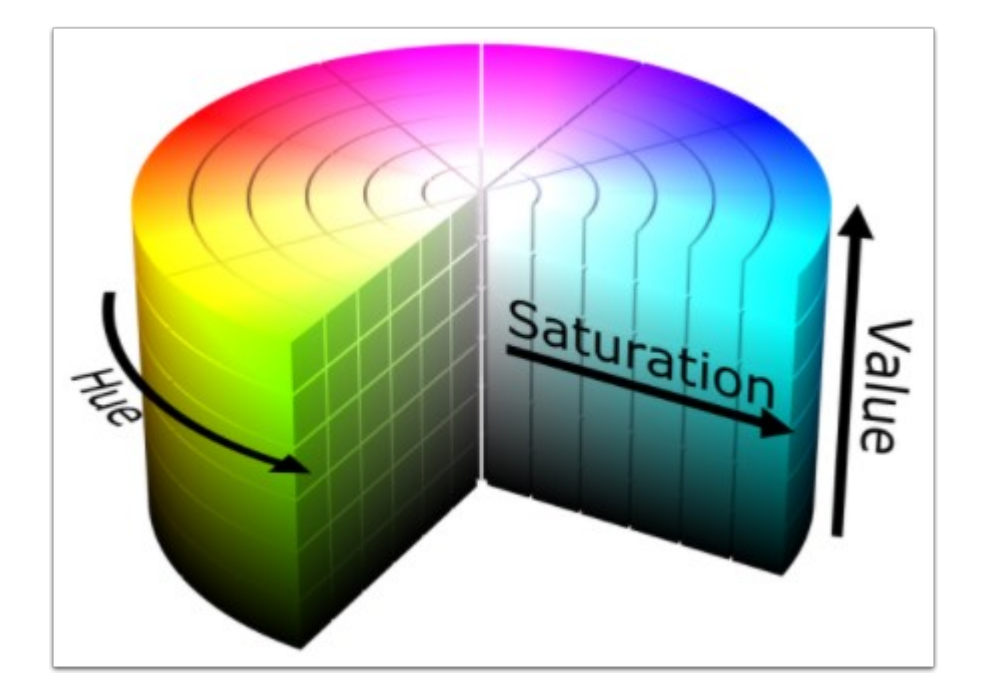

## **Machine Learning (color)** 的基本概念:

在教導Zumi學習分辨顏色前 , 我們需對Machine Learning (機器學習)有基本的認識。

我們將會使用一個特別的algorithm(演算法)來教導它學習並分辨顏色 ,

這就是一個簡單的 Machine Learning 例子 , 其中能分成三個步驟:

1. 收集數據

2. 造成模型

3. 做出預測

你將會使用 Zumi 的相機拍攝一連串的顏色相片, 然後使用dashboard內的程式使用所收集到的顏 色數據去標籤每一種顏色。

你將能夠使用透過數據造出的「顏色模型」來讓 Zumi 分辨出不同的顏色 , 並對它喜歡的顏色做出 特別反應(Output)。

接下來請準備顏色卡,讓我們一起教導Zumi學習顏色吧!

## 圖像及顏色的概念:

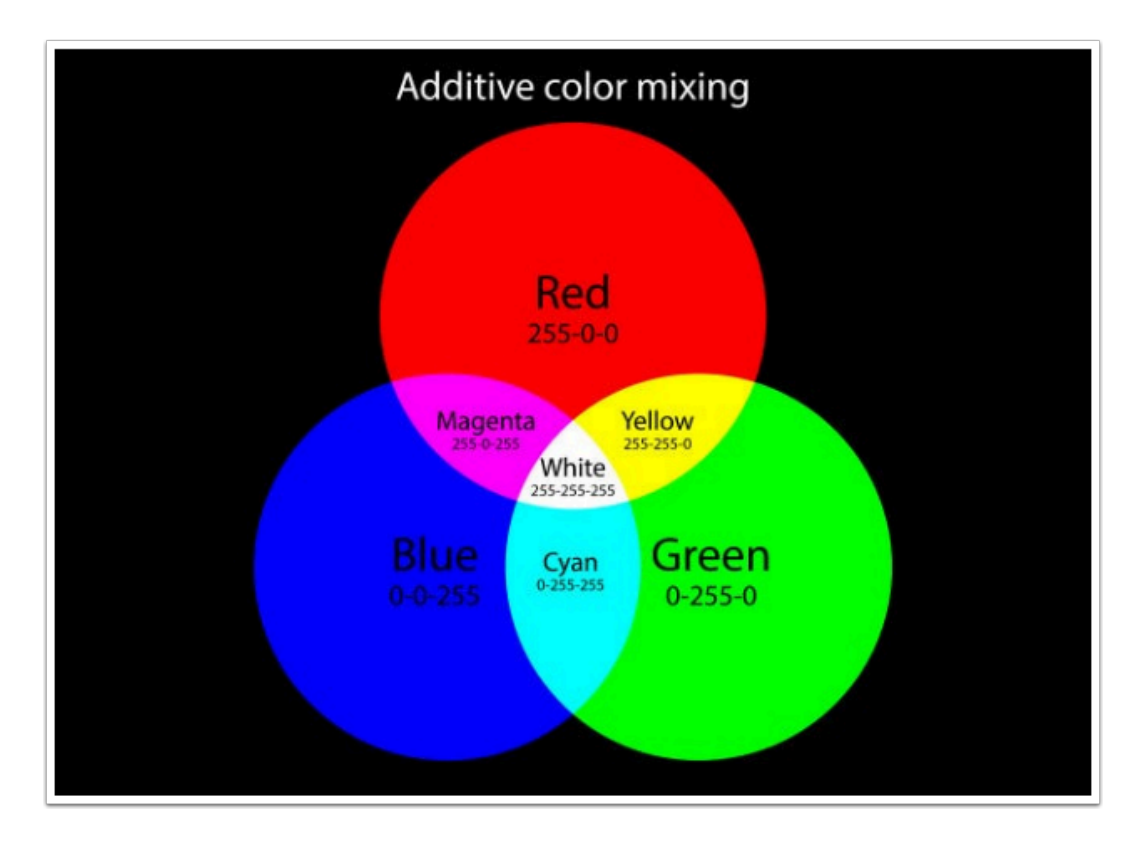

在訓練 Zumi 學習顏色之前 , 你將先理解 Zumi 是如何看到顏色 , 機械跟人類看顏色的方法大有不 同哦!

人的眼睛在看顏色/事物時就會把訊號傳到大腦 , 讓「你」得知看到的是什麼事物 ,

可是機械在看相片/圖像時則大有不同了不能直接認出事物。

圖像是由稱為像素(pixel)的小點所組成的 , 一個像素可以是一種顏色或多種顏色的組合,

每種顏色都由一系列三個數字表示,這些數字可以準確地告訴您其中有多少紅色、綠色和藍色。

這稱為 RGB value,代表著紅色、綠色和藍色。

例如綠松石的顏色是(27, 209, 197) , 紅色(27)比較少 , 但綠色(209)跟藍色(197)比較多。

RGB 的數值為 0 至 255 , 透過這些數字可以讓 Zumi 認出不同的顏色。

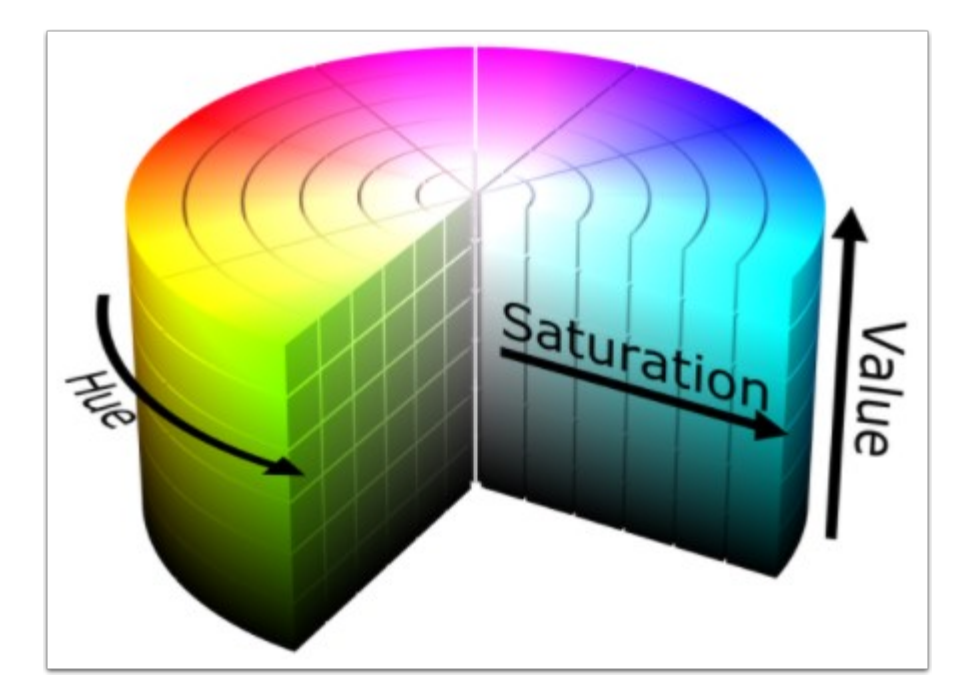

Zumi 會把由圖片中收集到的 RBG value 轉化成 HSV colorspace 。 HSV 代表 hue, saturation, and value (色相、飽和度、亮度)。 Hue (色相) 的數值為 0 - 360 代表顏色 , Saturation (飽和度) 代表顏色的深淺 ; Value (亮度) 則表示顏色的亮度。

在Zumi應用中,最好還是使用 HSV colorspace,因為它將顏色和顏色深淺強度分開。 這是非常重要的,因為陰影、反射和其他因素可能會導致某些顏色看起來非常不同。 HSV colorspce會將這一點也考慮在內,以獲得更準確的結果。

#### 所需物料 **:**

**A** Zumi x 1

Zumi dashboard x 1 (zumidashboard.ai)

### 色卡 x 3

#### 訓練**Zumi :**

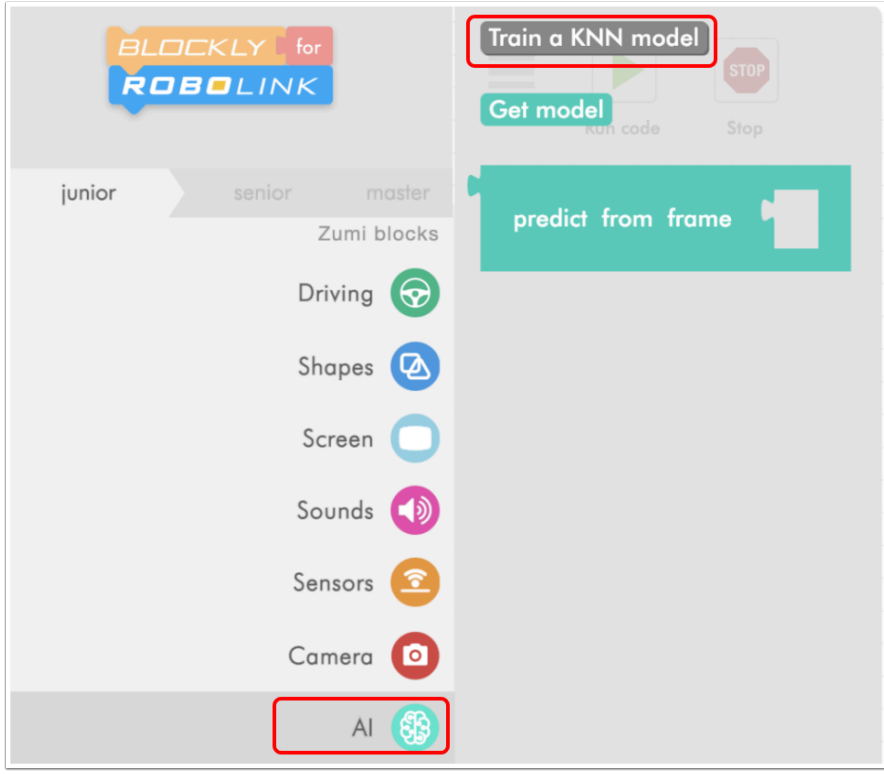

在「AI」中 你能找到「Train a KNN model 」 , 按下它然後會跳到訓練Zumi學習顏色的地方。

### **Learning Colors**

I don't come from a world where there are colors, but I'm eager to learn about them! Use the color cards that I came with to teach me about the colors of the rainbow. We're going to learn about what hue, saturation, and value mean, and how they help me identify colors.

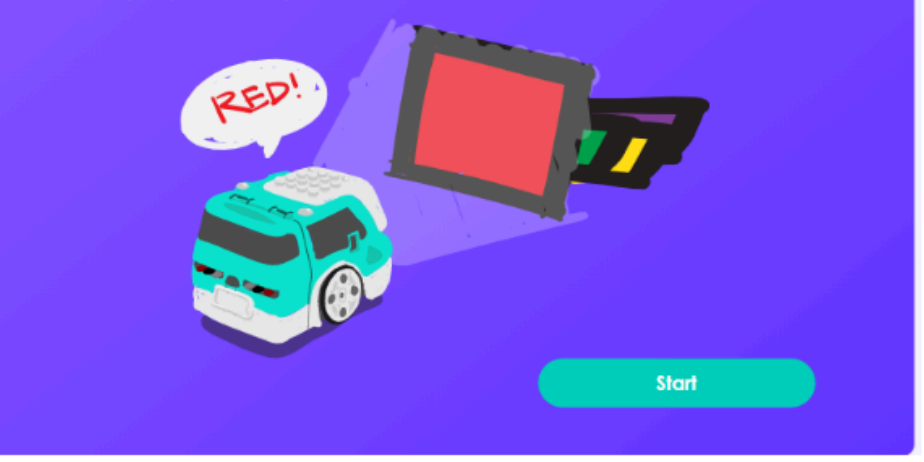

按下「Start」開始學習顏色。

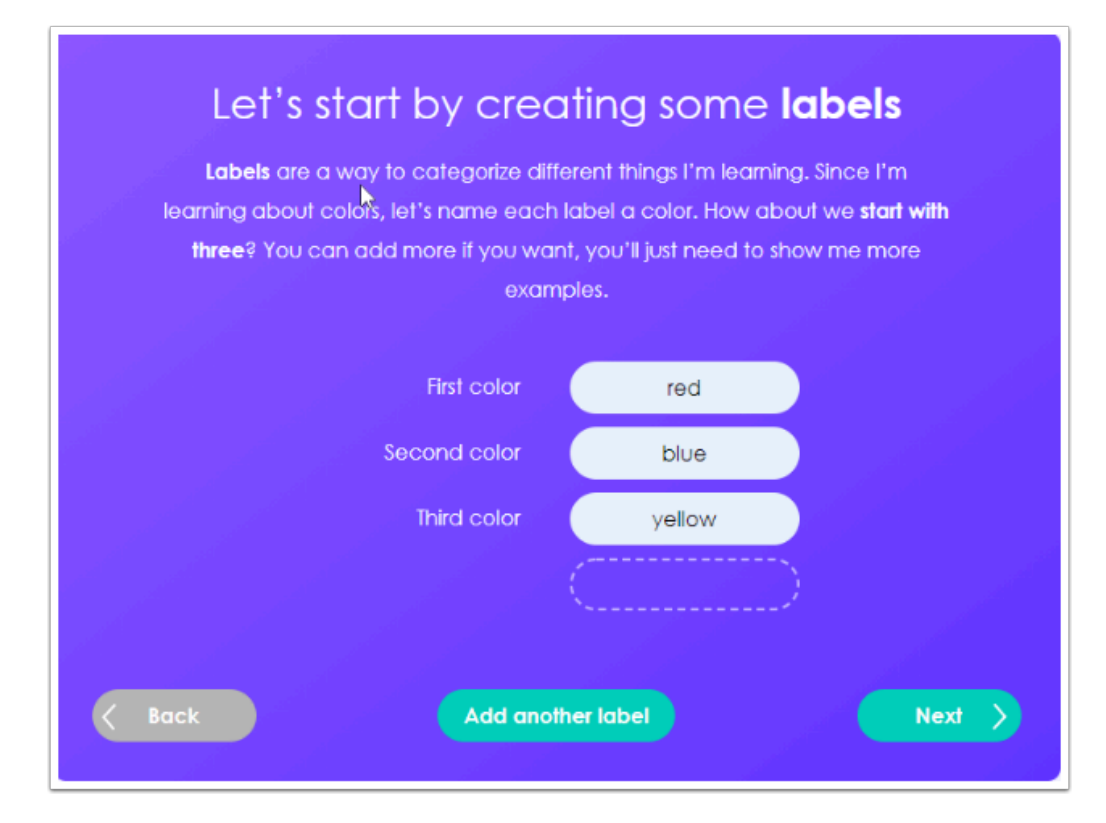

輸入你將訓練Zumi學習的3種顏色名稱 , 這次我們先用紅,藍,黃。

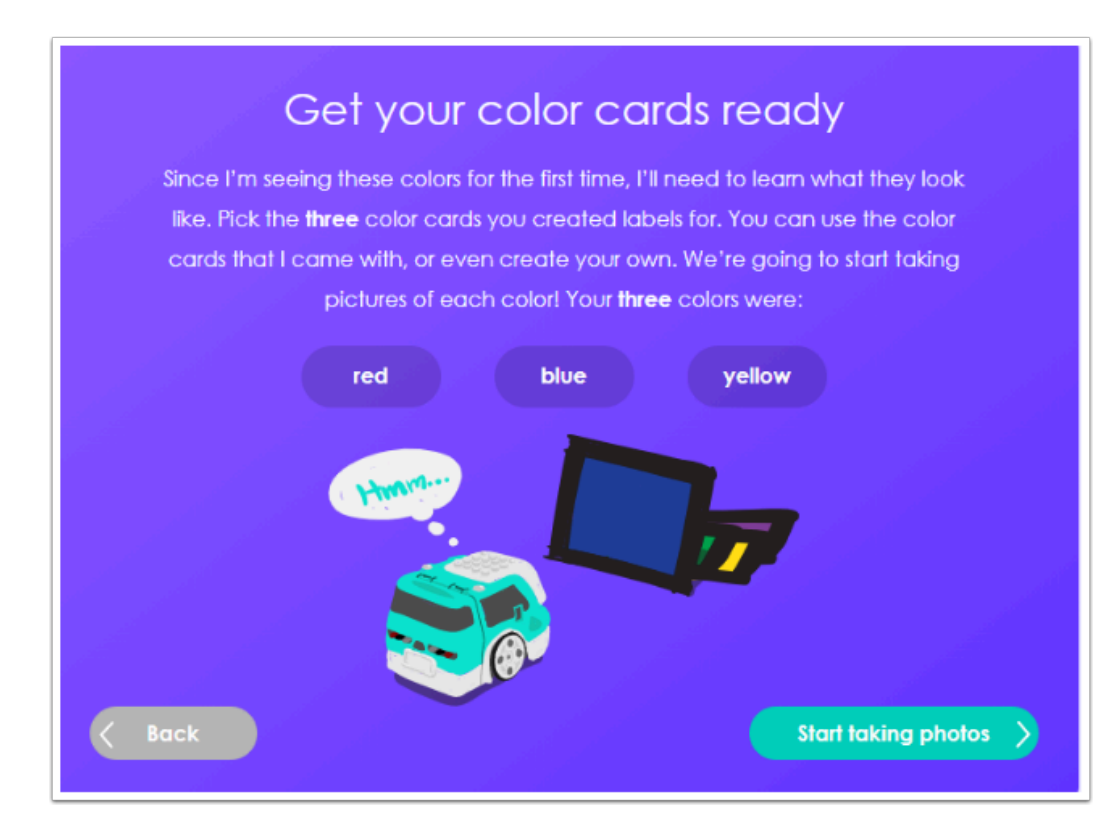

按下「Start taking photo」以開始。

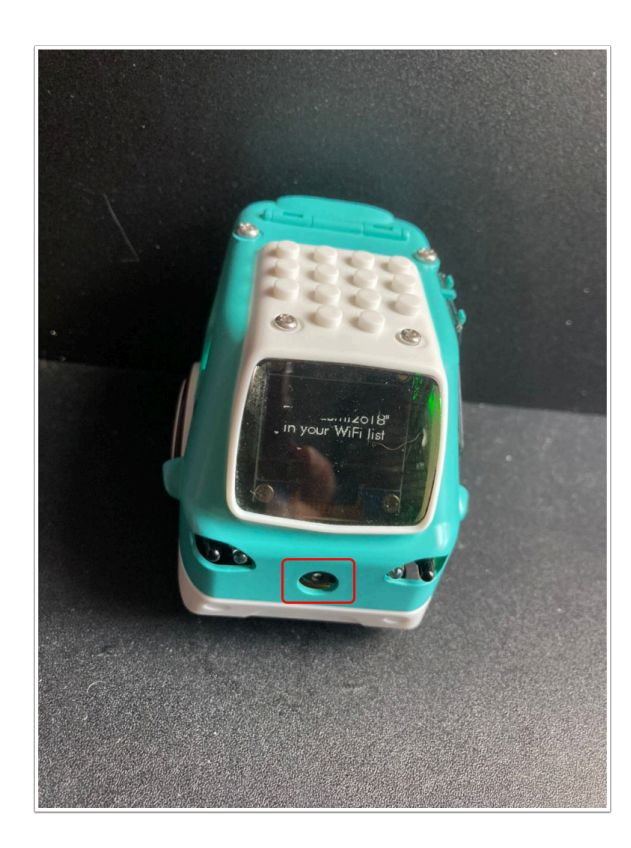

Zumi 的鏡頭在此 , 請把色卡放到此處前。

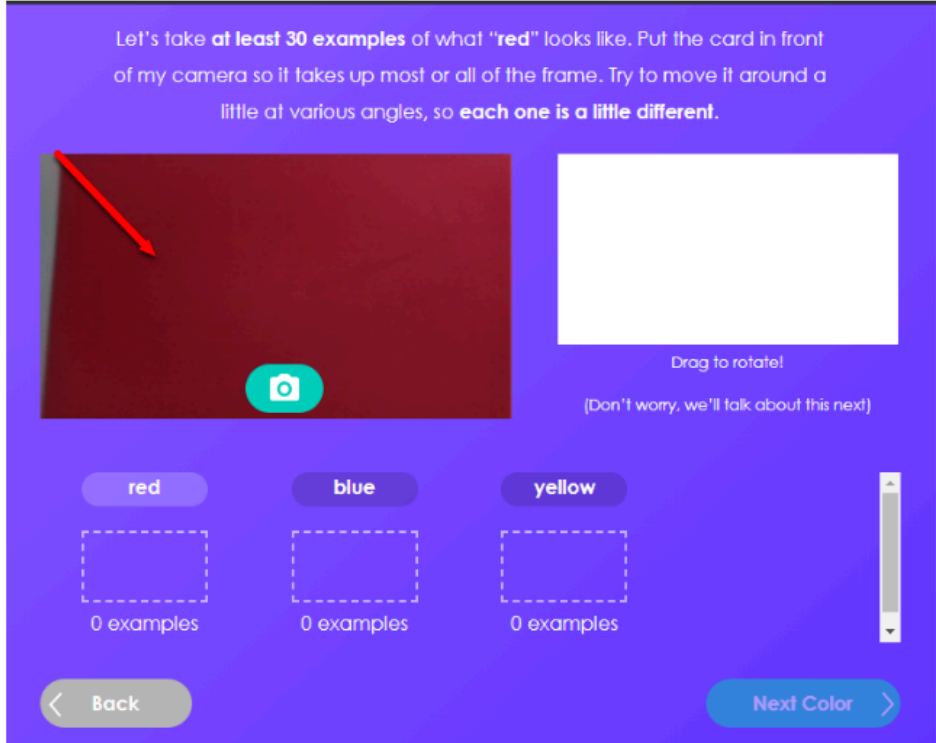

把色卡放到鏡頭前方並進行拍攝。

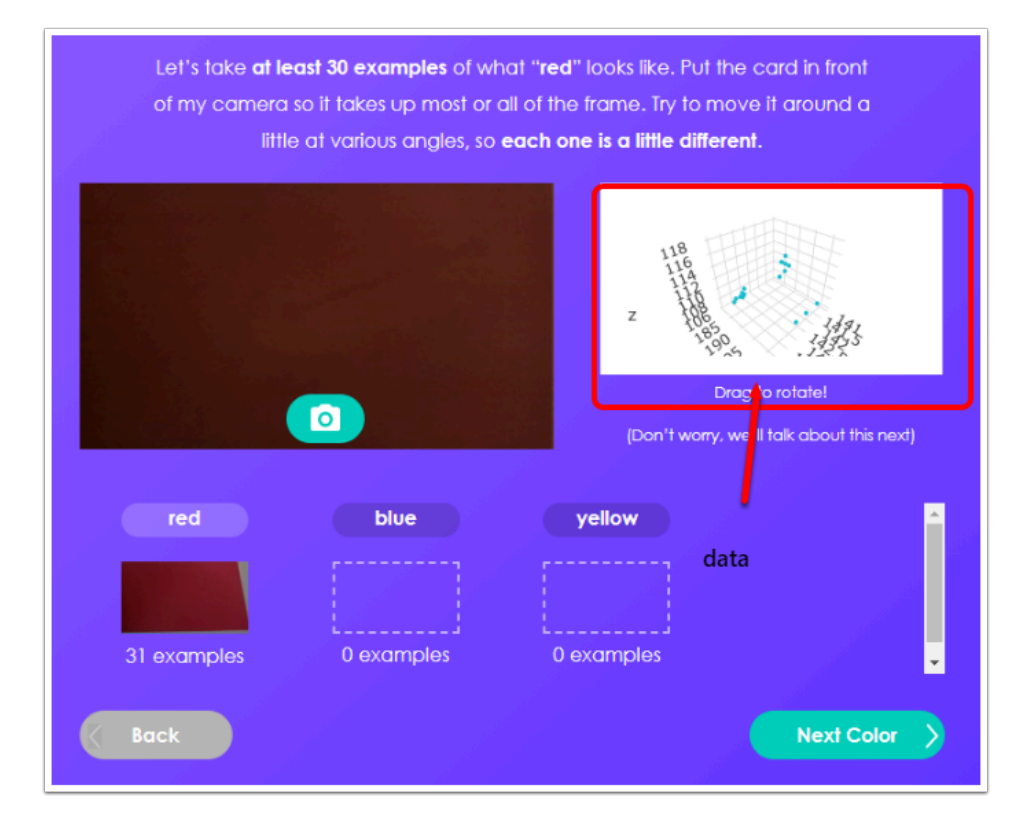

請收集多於30組的顏色數據 , 收集到的數據將繪成 KNN model 以供Zumi分辨顏色。

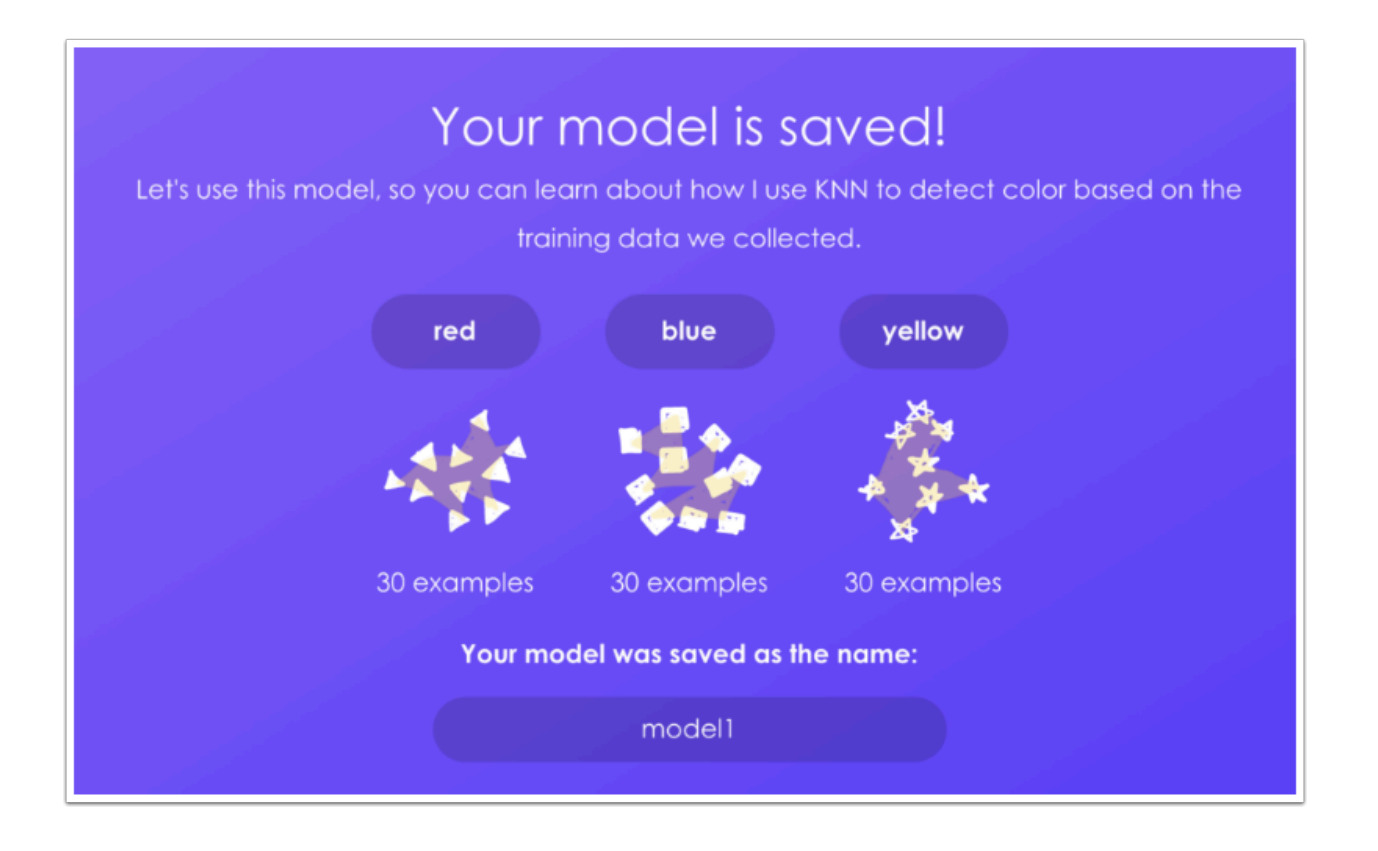

## 編程教學**(Blockly) :**

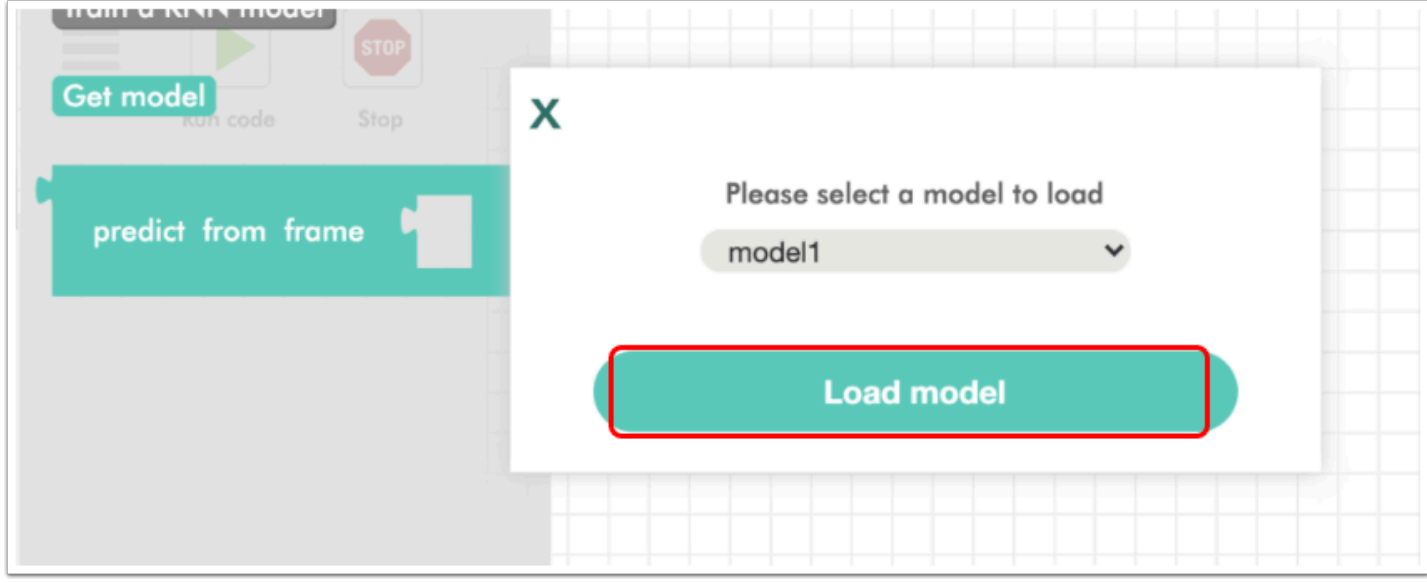

訓練完成後 , 在「AI」中按下「Get model」 , 你便能使用剛才訓練Zumi的KNN model。 接下來按下「load model」以獲取更多得編程積木。

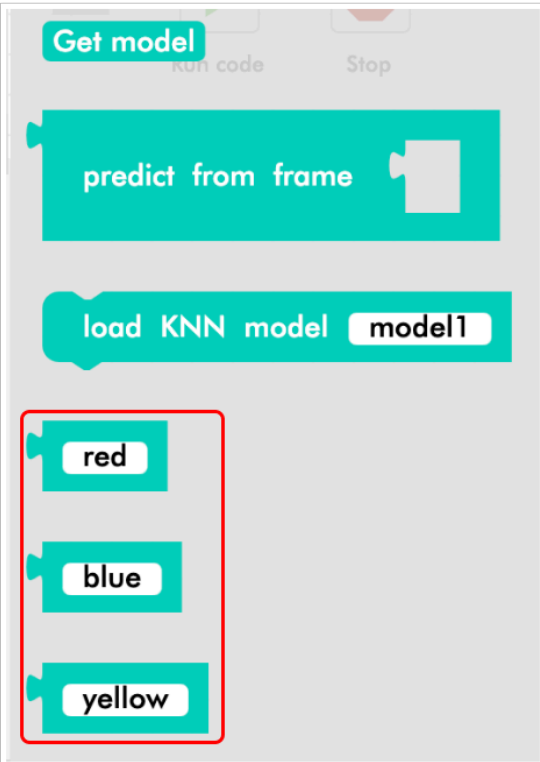

讀取好模型後,你將看到剛剛訓練Zumi分辨的三組顏色。

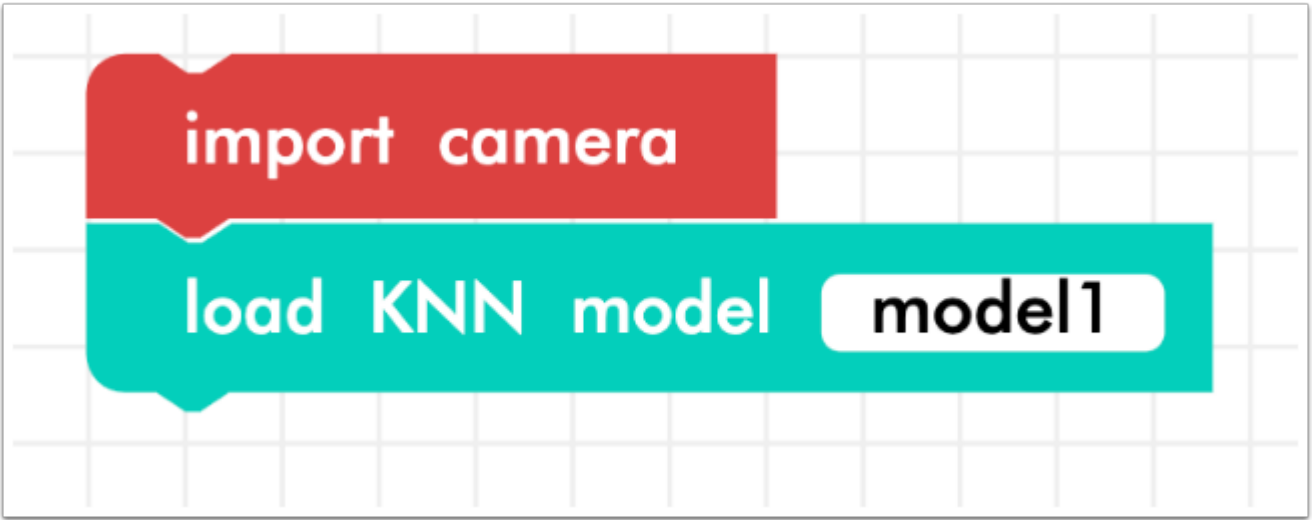

首先在「camera」中拖拉出「import camera」 , 因為Zumi需使用相機來讀取顏色。 然後在「AI」中取出「load KNN model \_\_\_\_」來使用你的KNN model 數據以分辦顏色。

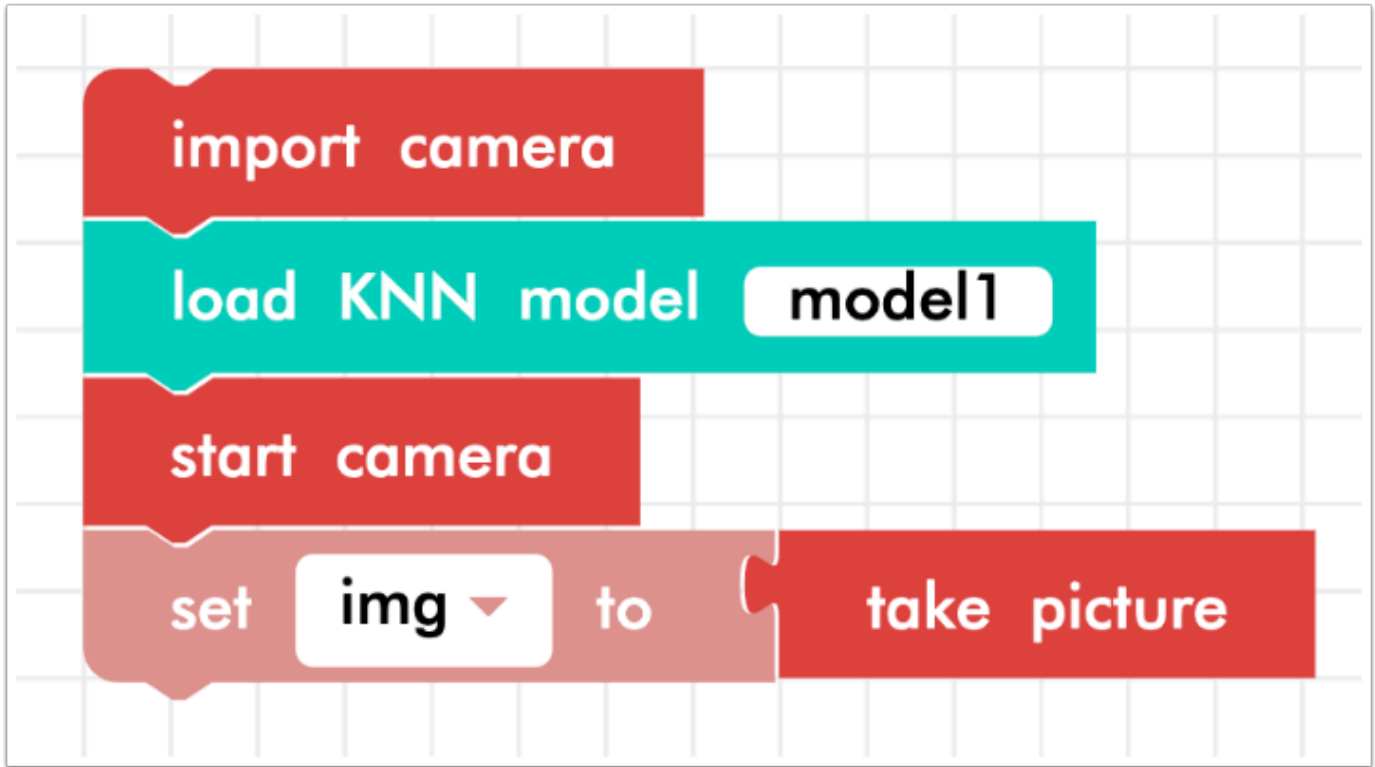

由於需使用相機 , 所以要加入「start camera」來啟動它 ;

「set img to 」 , 需先在「variable」中創建一個新variable 並取名為img ,

意思是img這個varibale將進行「take picture」拍攝相片並暫時儲存中Zumi。

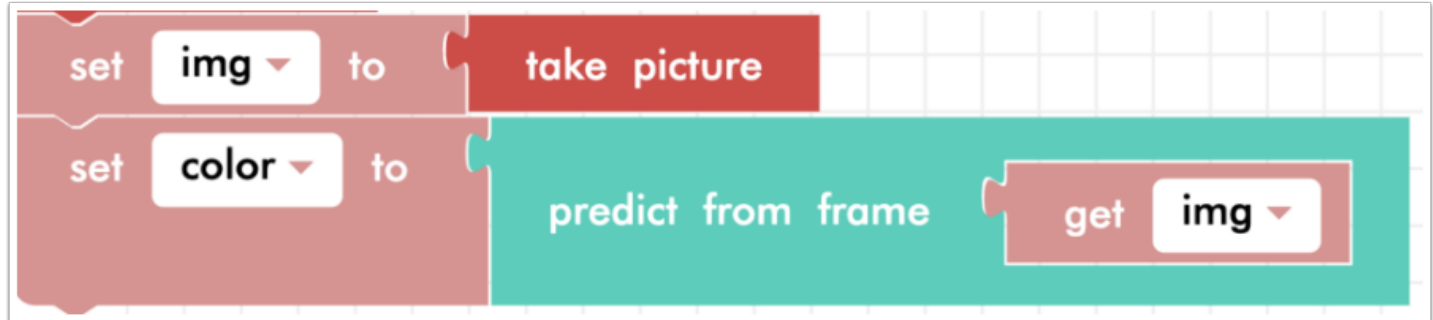

創建另一個variable 並改名為「color」 , 目的是給予一個叫顏色的variable作運算結果讓Zumi能 透過學習到的KNN model 去預測剛才拍到的相片是什麼顏色。

 到了這個步驟 Zumi 使能夠從拍攝到的照片中推測中顏色 , 可是這樣還是不夠的 , 因為我們需要有 Output , 才能將數據(KNN value)轉化為你想知道的答案(顏色)

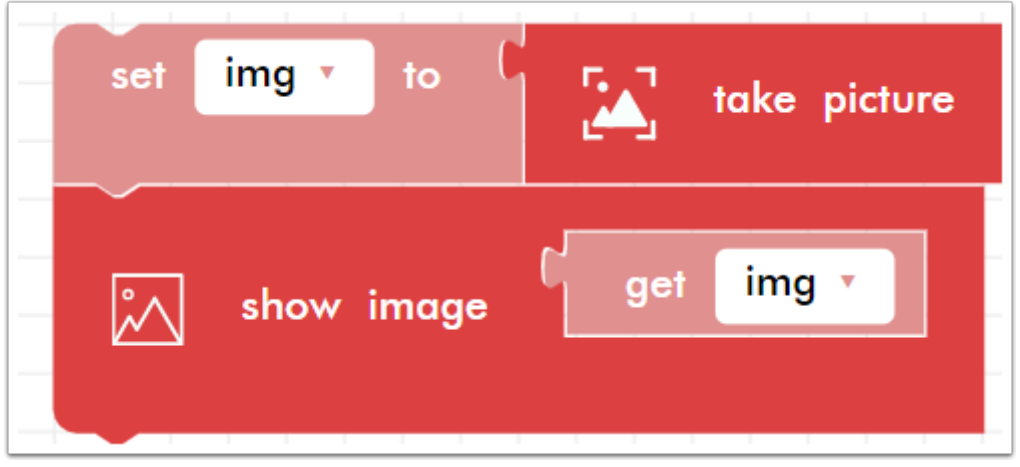

 假如你想確保並知道Zumi有否成功拍攝到照片 , 可在「take picture」的下方加入「show image get img」 , 在運行編程時 console 將會顯示剛拍攝到的照片。

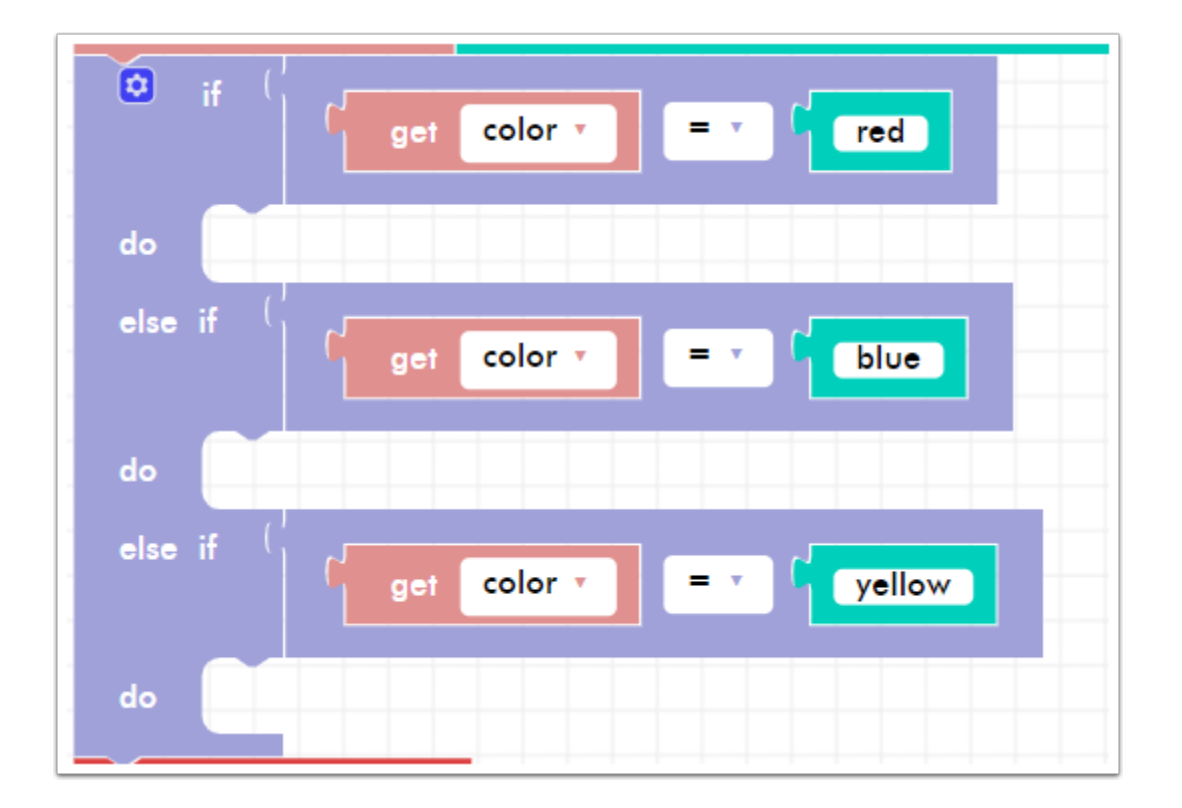

加入 if do else if 來讓 Zumi 在推測到不同顏色是能有不同的 Output 以分辨出顏色。

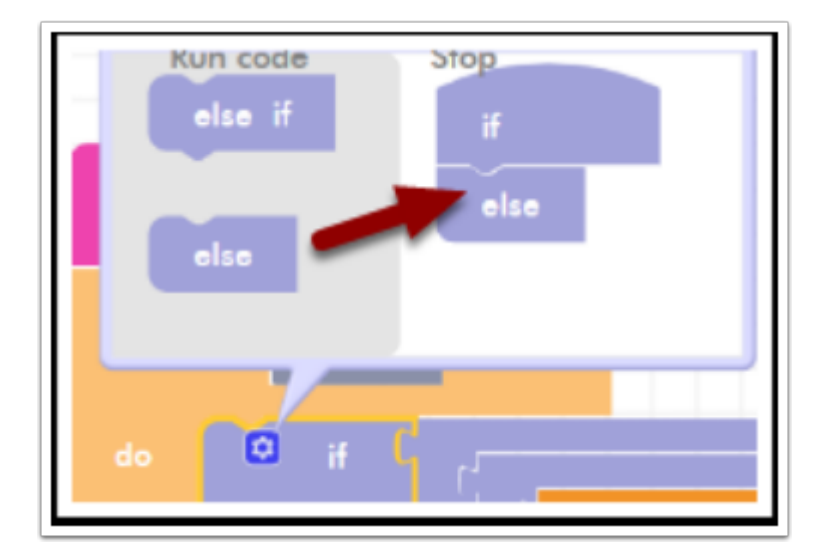

**●** 如何加入 else if :

按下 if 的小齒輪會看到「else if」跟「else」 , 把「else」拖拉到「if」的下方。

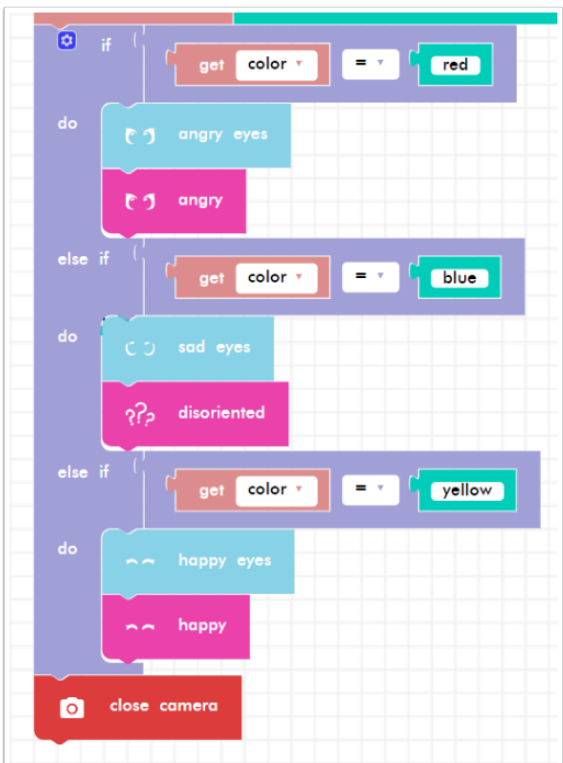

在不同顏色下加入不同的 output ( 聲音,眼睛等等...你也能直接使用文字)。

最後關上 camera 便完成整個編程。